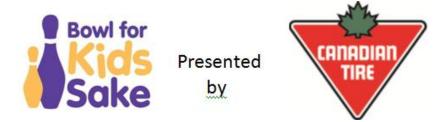

## How to Sign Up to Raise Funds online

Go to our Website: <u>https://fredericton.bigbrothersbigsisters.ca</u> & Click Ways to give, click Events, choose Bowl for Kids Sake, and then click Become a Fundraiser.

Create a Team:

- 1. Click- Create a team
- 2. Sign up to start fundraising enter in your e-mail then follow their steps to join

To Join a Team:

- 1. Click Find a Team or Person; type in the name of the team or person you are looking for; and click Search.
- 2. Click on team page.
- 3. Click Join Team
- 4. Sign up to start fundraising- enter in your e-mail then follow the steps to join

To Join as an Individual:

- 1. Click- Join as an Individual
- 2. Sign up to start fundraising enter in your e-mail then follow the steps to join

To donate (without a team or individual to donate to):

- 1. Click- Donate Now (located near the top of the page)
- 2. Select Donate Now
- 3. Follow Canada Help's Instructions

To Donate to a Team or Person:

- 1. Click- Find a Team or Person; type in the name of the team or person; click Search.
- 2. Click on participants name or team name.
- 3. Click- Donate to Me, Donate to Team
- 4. Select Donate Now
- 5. Follow Canada Help's Instructions

Making the most of online pledging

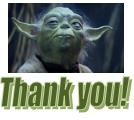

- 1. E-mail! E-mail! E-mail! Research shows that you will be more successful if you e-mail people three times. Click on e-mail tab; type message, send an e-mail to yourself, and then forward it to you family, friends, and colleagues. Add a picture of yourself to your page so people know it is really you fundraising.
- 2. Update your status on Facebook or tweet to your Twitter followers and ask them to sponsor you. Post multiple times to be truly successful.
- 3. Add the link to your online pledging page to your e-mail signature.

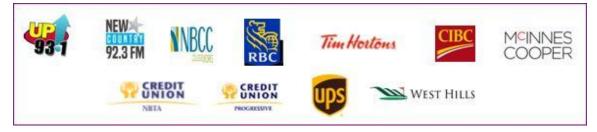